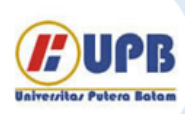

# Jurnal Ilmiah Informatika (JIF)

| ISSN (Print) 2337-8379 | ISSN (Online) 2615-1049

Jurnal online di akses di http://ejournal.upbatam.ac.id/index.php/jif

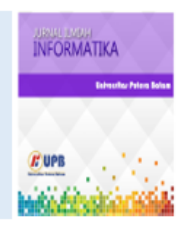

## Pengembangan Aplikasi Penjadwalan Konten Instagram Otomatis bagi Pelaku UMKM dengan *Flutter Framework*

Chrystian Dwi Putra Yunus<sup>1</sup>, Muhamad Bahrul Ulum<sup>2</sup>

<sup>12</sup> Teknik Informatika, Universitas Esa Unggul, Jalan Arjuna Utara No.9, Jakarta Barat 11510, Indonesia

*Sejarah Artikel:* Diterima Redaksi: 27 Agustus 2023 Revisi Akhir: 31 Agustus 2023 Diterbitkan *Online*: 05 September 2023

KATA KUNCI

*MSMEs; Mobile Application; Content Scheduling; Flutter*

**KORESPONDENSI** 

E-mail:

[chrystian.dwiputra@student.esaunggul.ac.id](mailto:chrystian.dwiputra@student.esaunggul.ac.id)

### INFORMASI ARTIKEL **A B S T R A C T**

The actors Micro, Small, and Medium Business (MSMEs) which are dominated by the elderly, still rely on conventional marketing (mouth to mouth), resulting in a small market. In this condition, digital marketing is here to be a solution, where MSMEs have great potential to develop their market without any geographical restrictions. However, most of these MSMEs are not young anymore, making it difficult for them to adapt to digital technology. One of them is Instagram (social media) which has great potential in digital marketing. Therefore, in this study, an application will be developed using Flutter Framework that can help MSME actors to be able to automatically generate an Instagram content schedule according to the intensity level of Instagram promotions and features they want to use. So that it can help them in optimizing digital marketing without the need to adapt to social media that tends to make it difficult for them.

#### **1. PENDAHULUAN**

Setiap tahunnya jumlah unit UMKM di Indonesia terus meningkat. Berdasarkan data yang dihimpun Badan Pusat Statistik (BPS), pada tahun 2018 jumlah UMKM di Indonesia mencapai 64,2 juta. Sedangkan pada tahun 2019 meningkat sebesar 1,98% sehingga jumlah unit UMKM di Indonesia mencapai 65,5 juta unit. Tidak dapat dipungkiri bahwa UMKM secara konsisten memberikan dampak positif bagi Indonesia. Berdasarkan data dari Kementerian Koperasi dan Usaha Kecil dan Menengah, sejak tahun 2010 UMKM secara konsisten memberikan kontribusi sebesar 56-60% terhadap produk domestik bruto (PDB). Berdasarkan data tersebut kita dapat melihat bahwa UMKM memiliki peran yang besar terhadap pertumbuhan ekonomi di Indonesia. Tidak hanya dari segi ekonomi, kehadiran UMKM juga menciptakan dampak positif dari segi kehidupan sosial. Berdasarkan dari Kementerian Koperasi dan Usaha Kecil dan Menengah pula, pada tahun 2018, UMKM menyerap 117 juta tenaga kerja di Indonesia. Kemudian mengalami peningkatan pada tahun 2019 menjadi 119.5 juta atau setara dengan 97% dari total tenaga kerja di Indonesia. Hal tersebut menandakan bahwa kehadiran UMKM memberikan

dampak yang besar dalam mengatasi tingkat pengangguran dan kemiskinan di Indonesia.

Teknologi yang terus berkembang semakin memberikan banyak kemudahan dalam kehidupan masyarakat, salah satunya adalah memungkinkan masyarakat untuk dapat terhubung dengan komunitas lain tanpa ada batasan jarak. Atas dasar kemudahan tersebut, lahirlah konsep pemasaran baru yaitu *digital marketing*. UMKM dan pemasaran merupakan satu kesatuan yang tidak dapat dipisahkan, karena pemasaran merupakan salah satu aspek penting dalam keberhasilan suatu usaha [1]. Oleh karena itu, melalui pemasaran digital, para pelaku UMKM dapat memasarkan produknya kepada masyarakat lintas wilayah geografis, sehingga para pelaku UMKM mempunyai peluang sukses yang lebih besar. Hal ini dibuktikan melalui penelitian yang dilakukan oleh [2], ditemukan bahwa nilai kinerja penjualan produk UMKM berbanding lurus dengan penggunaan *digital marketing*.

Dalam penerapannya, *digital marketing* menawarkan berbagai *platform* yang dapat digunakan oleh para pelaku UMKM, seperti blog, situs web, *e-mail*, media sosial, dan berbagai *platform* lainnya. Namun, di antara berbagai *platform* tersebut, media sosial dinilai memiliki dampak yang lebih besar dibandingkan

platform lainnya. Hal ini tentu saja didasari oleh jumlah pengguna media sosial yang terus meningkat setiap tahunnya. Berdasarkan data yang dihimpun Hootsuite (We are Social) dalam *Indonesian Digital Report*, pada tahun 2020 jumlah pengguna media sosial di Indonesia mencapai 160 juta [3]. Kemudian pada tahun 2021 meningkat sebesar 6,25% menjadi 170 juta pengguna atau setara dengan 61,8% dari total penduduk di Indonesia. Lebih lanjut, di antara berbagai media sosial yang hadir di Indonesia saat ini, Instagram dinilai memiliki dampak yang lebih besar dibandingkan media sosial lainnya. Pertama, didasari fakta bahwa Instagram menempati posisi ke-3 media sosial dengan pengguna terbanyak. Kedua, Instagram cenderung memiliki fitur yang lengkap dalam mengoptimalkan penerapan *digital marketing*.

Namun tidak bisa dipungkiri bahwa para pelaku UMKM yang saat ini didominasi oleh masyarakat yang usianya sudah tidak muda lagi, kembali menjadi kendala dalam proses penerapan pemasaran digital pada usahanya. Deputi Direktur Asosiasi Perempuan Pengusaha Kecil (Asppuk) Mohammad Firdaus mengatakan, masih ada 60% pelaku UMKM di Indonesia yang belum melek digital. Lebih lanjut, Operation & Partnership Management 99% Usahaku Telkomsel, Roy Krisdianto mengatakan, rata-rata pelaku UMKM sudah tidak muda lagi, di mana banyak yang takut dengan komputer atau bahkan pembayaran digital. Hal serupa juga terjadi pada pelaku UMKM di kawasan perbelanjaan Citra Niaga, di mana hampir seluruh pelaku UMKM memulai usahanya sekitar tahun 2000, yang menandakan usianya sudah tidak muda lagi. Selain itu, para pelaku UMKM juga mengakui bahwa mereka belum bisa mengoptimalkan media sosial sebagai salah satu bentuk implementasi pemasaran digital karena keterbatasan yang dimiliki.

Citra Niaga merupakan kawasan perbelanjaan yang terletak di Kota Samarinda, Kalimantan Timur. Di mana Citra Niaga menjadi tempat berkumpulnya berbagai pelaku UMKM yang menjual berbagai jenis oleh-oleh tradisional khas Samarinda dan Kalimantan Timur. Mulai dari tas, gelang, sarung tangan, pernak pernik, dan berbagai souvenir lainnya. Di era perkembangan teknologi yang begitu pesat, sayangnya sebagian besar pelaku UMKM di Indonesia masih terus mengandalkan pemasaran dengan cara yang sederhana yaitu pemasaran dari mulut ke mulut [1], begitu pula dengan pelaku UMKM di kawasan perbelanjaan Citra Niaga. Pelaku UMKM ini mengaku masa pandemi merupakan masa yang sangat sulit bagi pergerakan usahanya. Sejalan dengan hal tersebut, berdasarkan survei yang dilakukan *United Nations Development Program Agency* (UNDP), pada tahun 2021 secara nasional, sebanyak 24% pelaku UMKM menutup usahanya. Di mana sebanyak 35,2% disebabkan oleh kurangnya biaya produksi, 30,2% disebabkan oleh menurunnya permintaan, 27,5% disebabkan oleh peraturan pemerintah, 4,9% disebabkan oleh akses keuangan, dan 2,2% disebabkan oleh kesulitan bahan baku.

Oleh karena itu, pada penelitian ini akan dikembangkan sebuah aplikasi yang dapat membantu para pelaku UMKM untuk dapat membuat jadwal konten Instagram secara otomatis sesuai kebutuhannya. Kehadiran aplikasi ini diharapkan dapat membantu para pelaku UMKM untuk dapat menerapkan konsep pemasaran digital dalam mendongkrak roda usahanya tanpa perlu beradaptasi secara mendalam dengan *platform* digital yang digunakan.

#### **2. TINJAUAN PUSTAKA**

Pada tahap ini dilakukan pemahaman terhadap berbagai konsep yang akan digunakan dalam penelitian ini, seperti pemahaman tentang apa itu UMKM, metode pengembangan aplikasi, dan berbagai hal lainnya. Di mana proses pemahaman ini dilakukan melalui berbagai penelitian terdahulu.

#### **2.1 Aplikasi Mobile**

Aplikasi mobile merupakan suatu perangkat lunak yang dijalankan pada perangkat bergerak yang bertujuan untuk membantu pengguna mencapai tujuannya [4], sehingga dapat memfasilitasi berbagai kebutuhan, seperti pembelajaran, bisnis, hiburan, dan lain-lain. Selain itu, aplikasi mobile merupakan salah satu teknologi yang paling banyak digunakan, hal ini tidak terlepas dari perkembangan smartphone yang semakin canggih [5]. Berdasarkan pengertian tersebut dapat disimpulkan bahwa aplikasi mobile adalah suatu program berupa aplikasi yang terletak pada perangkat seluler dengan jumlah basis pengguna yang besar, yang digunakan untuk mendukung berbagai kebutuhan pengguna.

#### **2.2 Usaha Mikro, Kecil dan Menengah (UMKM)**

Usaha Mikro, Kecil dan Menengah (UMKM) merupakan kelompok usaha dengan jumlah yang sangat besar yang mempunyai peranan penting dalam pembangunan perekonomian nasional [6]. Selanjutnya sesuai dengan namanya dalam UMKM terdapat 3 kelompok pelaku usaha yaitu usaha skala mikro, usaha kecil, dan usaha menengah yang penggolongannya berdasarkan besarnya omzet dan aset yang dimiliki.

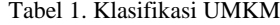

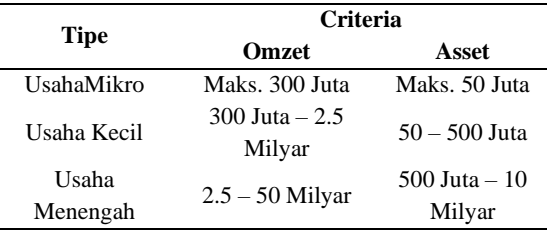

Dalam Undang-Undang Nomor (No.) 20 Tahun 2008, usaha mikro adalah usaha yang mempunyai omzet maksimal 300 juta dan aset sampai dengan 50 juta (tidak termasuk tanah dan bangunan). Kemudian usaha kecil adalah usaha yang mempunyai omzet berkisar 300 juta hingga 2,5 miliar dengan aset 50 juta hingga 500 juta. Sedangkan usaha menengah adalah usaha yang mempunyai omzet 2,5 miliar hingga 50 miliar dan aset 500 juta hingga 10 miliar.

#### *2.3 Digital Marketing*

*Digital marketing* merupakan suatu teknik pemasaran yang dilakukan dengan media digital, di mana media yang sering digunakan dalam penerapan digital marketing seperti website, media sosial, email, SEO, dan lain-lain. Untuk itu penerapan

pemasaran digital diharapkan dapat menjangkau pasar yang lebih luas dengan media internet [7]. Sejalan dengan hal tersebut, pemasaran digital diartikan sebagai pemasaran yang terarah, terukur, dan interaktif dengan memanfaatkan teknologi digital untuk menjangkau dan mengubah prospek menjadi pelanggan serta mempertahankannya [8]. Dari penjelasan tersebut dapat disimpulkan bahwa *digital marketing* adalah sebuah konsep pemasaran yang memanfaatkan media digital seperti website, media sosial, dan lain-lain sebagai sarananya. Di mana dengan adanya peluang untuk menjangkau masyarakat luas diharapkan dapat menjadikannya sebagai pelanggan.

#### *2.4 Unified Modelling Language (UML)*

Voutama dalam [9] mendefinisikan UML sebagai bahasa spesifikasi standar yang bertujuan untuk membantu proses perancangan sistem sehingga dapat meminimalkan kesalahan dalam pembuatan program. Sejalan dengan hal tersebut, UML juga didefinisikan sebagai bahasa berbasis gambar untuk memvisualisasikan, membangun, dan mendokumentasikan suatu sistem perangkat lunak berbasis objek [10]. Berdasarkan penjelasan tersebut, dapat disimpulkan bahwa UML merupakan bahasa yang dimaksudkan untuk memvisualisasikan, mengembangkan, dan mendokumentasikan sistem dari perangkat lunak berbasis objek.

#### **2.5 Flutter**

Flutter merupakan *software development kit* (SDK) yang digunakan untuk mengembangkan aplikasi mobile, di mana aplikasi mobile yang dikembangkan dengan Flutter dapat ditujukan untuk iOS dan Android [11]. Selanjutnya Flutter merupakan SDK yang dibuat oleh Google, dengan SDK ini aplikasi Android dan iOS dapat dibuat hanya dengan menggunakan satu basis kode atau basis kode yang sama [12]. Melalui penjelasan tersebut dapat disimpulkan bahwa Flutter merupakan *software development ki*t yang dikembangkan oleh Google, di mana Flutter memungkinkan pembuatan aplikasi mobile berbasis iOS dan Android dengan menggunakan basis kode yang sama.

#### **3. METODOLOGI**

Dalam pengembangan aplikasi mobile ini sendiri digunakan metode *Prototype*.

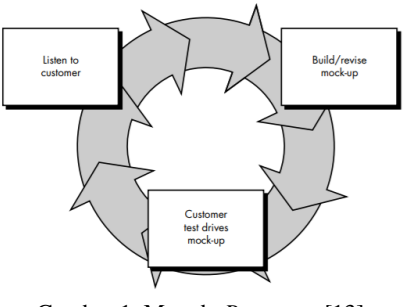

Gambar 1. Metode *Prototype* [13]

Yanuarti dalam [14] menyatakan bahwa *Prototype* adalah suatu pendekatan dalam pengembangan perangkat lunak yang secara langsung menunjukkan bagaimana perangkat lunak yang dikembangkan dan komponen-komponennya akan bekerja sebelum proses implementasi (*coding*) dilakukan. Model dari metode *Prototype* seperti terlihat pada Gambar 1.

#### *3.1 Listen to Customer*

Pada tahap pertama dalam proses pengembangan aplikasi mobile dengan metode *Prototype* akan dikumpulkan informasi mengenai permasalahan yang dihadapi oleh objek penelitian. Oleh karena itu, pada tahap ini dilakukan wawancara terhadap para pelaku UMKM untuk menggali informasi mengenai permasalahan yang mereka hadapi. Pada tahap ini penulis mencoba memastikan bahwa semua informasi yang berkaitan dengan masalah telah dikumpulkan secara menyeluruh, sebelum akhirnya informasi tersebut dianalisis. Setelah berbagai informasi terkumpul, langkah selanjutnya adalah merancang berbagai kebutuhan dalam pengembangan aplikasi, antara lain pembuatan *use case diagram*, *activity diagram*, dan *class diagram.*

#### *3.2 Build/Revise Mock-Up*

Setelah berbagai informasi terkait masalah telah terkumpul, langkah selanjutnya adalah menggunakan informasi tersebut sebagai acuan dalam pengembangan *prototype*. Pada tahap ini ada 2 tahap utama yang dilakukan. Yang pertama adalah mendesain diagram menggunakan UML. Diagram yang dikembangkan adalah *use case diagram*, *activity diagram*, dan *class diagram*. Berbagai diagram yang dibuat dimaksudkan untuk benar-benar memahami cara kerja aplikasi yang dikembangkan. Tahap kedua adalah perancangan *prototype*. Tahap perancangan *prototype* diawali dengan tahap pengembangan *wireframe* yang akan menjadi gambaran tata letak aplikasi. Selanjutnya berdasarkan *wireframe* yang ada, akan dikembangkan *mockup* desain UI aplikasi. Kemudian berdasarkan *mockup* yang ada, akan dilakukan pengembangan *prototype* agar pengguna dapat berinteraksi dengan desain UI yang telah dibuat.

#### *3.3 Customer Test Drives Mock-Up*

Setelah prototype berhasil dikembangkan, selanjutnya pelaku UMKM akan mencoba *prototype* yang telah dikembangkan untuk memastikan nantinya aplikasi dapat mudah digunakan, dan sesuai dengan kebutuhan pengguna. Kemudian setelah pengguna mencoba *prototype* tersebut, dilakukan evaluasi terhadap *prototype* tersebut dengan menggunakan metode *System Usability Scale* (SUS). Di mana dengan menggunakan metode SUS dapat diketahui apakah prototype yang dikembangkan sudah berjalan dengan efisien dan mudah digunakan oleh pengguna. Tahap pengujian ini diharapkan dapat menjaring saran-saran yang akan diperoleh dari pengguna, sehingga pada akhirnya prototype yang dikembangkan dapat mudah digunakan terutama sesuai dengan kebutuhan pengguna, sebelum akhirnya memasuki proses implementasi. Tahapan ini akan dilakukan secara iteratif, di mana prototype akan terus dikembangkan berdasarkan evaluasi pengguna.

#### **3.4 Pengkodean Sistem**

Setelah *prototype* yang dihasilkan telah melalui proses pengujian, selanjutnya akan dilakukan proses pengkodean untuk menjadikan *prototype* tersebut menjadi suatu perangkat lunak yang dapat digunakan. Dalam proses pengembangan aplikasi, penulis menggunakan bahasa pemrograman Dart dengan framework Flutter. Kemudian database sendiri dikembangkan dengan menggunakan Firebase Database.

#### **3.5 Pengujian Sistem**

Setelah aplikasi berhasil dikembangkan, langkah selanjutnya adalah melakukan pengujian terhadap aplikasi tersebut. Pengujian dilakukan dengan metode *Black Box Testing*. Penggunaan cara ini dimaksudkan untuk memastikan bahwa seluruh fungsionalitas yang dimiliki oleh aplikasi telah berjalan dengan baik atau sesuai dengan kebutuhan yang ada. Hal ini harus menjadi hal yang penting untuk dilakukan agar aplikasi nantinya dapat digunakan dengan baik oleh pengguna tanpa adanya kendala yang berarti.

#### **4. HASIL DAN PEMBAHASAN**

#### **4.1 Wawancara**

Langkah pertama dalam proses pengembangan aplikasi adalah melakukan wawancara dengan pelaku UMKM. Tujuannya agar dapat memahami permasalahan yang dihadapi. Kemudian penulis juga melakukan wawancara dengan seorang pakar media sosial untuk dapat memahami konsep pemasaran digital di Instagram.

#### **4.1.1. Wawancara dengan Pelaku UMKM**

Terdapat 2 UMKM di Kawasan Perbelanjaan Citra Niaga Kota Samarinda yang dilibatkan sebagai responden dalam proses penggalian informasi. Yaitu Ibu Sumarni dengan nama usaha "Souvenir Wibowo" yang telah memulai usahanya sejak 22 tahun yang lalu. Dan Pak Bambang dengan nama usaha "Souvenir Sempurna" yang telah memulai usahanya 18 tahun yang lalu. Berdasarkan wawancara yang dilakukan, diketahui bahwa kedua pelaku UMKM tersebut mengalami permasalahan yang sama. Di mana sejak pandemi kondisi usaha yang dimiliki mengalami penurunan. Namun untuk mempertahankan usaha yang dimiliki, kedua pelaku UMKM tersebut berusaha memasarkan produknya di marketplace yang saat ini ada di Indonesia. Apalagi, memasarkan produknya di marketplace belum tentu mendatangkan banyak pembeli bagi para pelaku UMKM tersebut. Sebab, bagaimanapun juga, marketplace hanyalah sebuah platform yang memungkinkan penggunanya melakukan transaksi jual beli. Namun pengguna tidak bisa memperkenalkan produk yang dimiliki secara luas kepada masyarakat. Selain itu, kedua pelaku UMKM ini juga mengakui bahwa usia mereka yang tidak lagi muda menjadi batasan bagi mereka untuk bisa memanfaatkan berbagai media sosial yang ada saat ini untuk bisa mensosialisasikan produknya kepada masyarakat.

#### **4.1.2. Wawancara dengan Spesialis Media Sosial**

Penulis melakukan wawancara dengan seorang pakar media sosial yang mempunyai pengalaman menerapkan pemasaran digital melalui Instagram. Melalui wawancara tersebut, terdapat berbagai hal yang penulis dapatkan yang menjadi landasan bagi pengembangan aplikasi ini. Yang pertama adalah berbagai fitur Instagram, di mana disampaikan bahwa saat ini terdapat berbagai macam fitur Instagram yang dapat digunakan oleh pengguna sesuai dengan kebutuhannya masing-masing, dan tentunya setiap fitur memiliki perannya masing-masing. Yaitu Feed, Instagram Story, Reels, Instagram Video, Instagram Live.

Melalui wawancara penulis juga memperoleh informasi terkait berbagai jenis konten yang umumnya terdapat di Instagram. Mengetahui jenis konten tersebut juga menjadi bagian penting, karena setiap konten memiliki perannya masing-masing dalam proses pemasaran digital. Yaitu produk (umum), review produk, QnA, testimonial, dan games.

Selanjutnya dalam wawancara tersebut penulis juga mendapatkan pemahaman mengenai waktu upload konten Instagram. Di mana disebutkan bahwa sebenarnya tidak ada waktu upload tertentu yang dapat memberikan hasil lebih optimal, namun disarankan untuk dapat mengupload pada waktu-waktu tertentu di mana banyak orang mengakses media sosial yaitu pada pagi hari sebelum memulai aktivitas, kemudian pada sore hari. pada saat istirahat dari aktivitas, dan pada malam hari setelah orang beraktivitas dan ingin istirahat.

#### **4.2. UML**

Ide dan informasi yang telah dimiliki, kemudian menjadi landasan dalam proses pengembangan sistem. Untuk itu pada tahap ini dikembangkan *use case diagram, activity diagram, dan class diagram* yang menggambarkan bagaimana proses atau tahapan yang akan dilalui pengguna untuk mencapai suatu tujuan, dan bagaimana sistem itu sendiri akan bekerja nantinya.

#### *4.2.1. Use Case Diagram*

Use case diagram merupakan diagram yang menunjukkan hubungan atau interaksi antara pengguna dengan sistem yang dirancang.

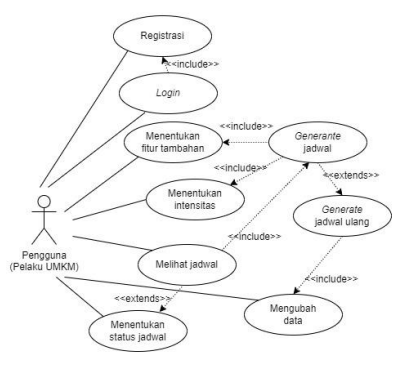

Gambar 2. *Use Case Diagram*

Seperti terlihat pada Gambar 2 di atas, terdapat beberapa interaksi yang nantinya dapat dilakukan oleh pelaku UMKM selaku pengguna dengan sistem yang dirancang. Pertama, pengguna perlu login terlebih dahulu untuk dapat mengakses fungsionalitas yang ada di sistem. Namun sebelum melakukan login, pengguna perlu melakukan registrasi terlebih dahulu. Kemudian, agar pengguna bisa mendapatkan jadwal terkait konten promosi yang akan diunggah di Instagram, pengguna harus terlebih dahulu menentukan intensitas kegiatan promosi di Instagram yang akan terdiri dari 3 level. Kemudian pengguna juga dapat memilih fitur tambahan yang ingin digunakan sebagai media konten promosi. Di mana terdapat 2 fitur Instagram yang wajib digunakan sebagai media promosi, dan 2 fitur tambahan yang disesuaikan dengan keinginan pengguna. Setelah itu, pengguna juga melakukan proses penjadwalan ulang dengan mengubah data tingkat intensitas dan/atau fitur tambahan. Setelah jadwal berhasil dibuat, maka pengguna dapat melihat jadwal tersebut. Selain itu, pengguna juga dapat memberikan status pada jadwal unggah kontennya. Seperti konten sedang dalam proses pembuatan, konten sudah diunggah di Instagram, dan lain-lain.

#### *4.2.2. Activity Diagram*

*Activity diagram* merupakan diagram pengembangan dari *use case diagram*. Jika *use case diagram* memberikan gambaran menyeluruh tentang berbagai interaksi yang dapat dilakukan pengguna dengan sistem. Jadi, *activity diagram* akan menggambarkan urutan aktivitas dari interaksi tersebut. Dalam penelitian ini, penulis telah mengembangkan berbagai *activity diagram* seperti terlihat pada gambar di bawah ini.

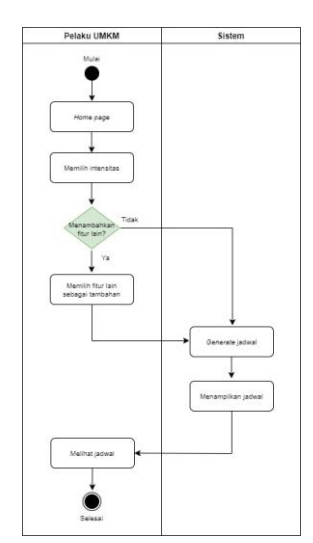

Gambar 3. *Activity Diagram* Pembuatan Jadwal

Seperti diketahui, nantinya aplikasi yang dikembangkan dapat membantu para pelaku UMKM untuk dapat mengoptimalkan media sosial Instagram sebagai sarana promosi produknya. Hal ini dilakukan dengan membantu pelaku UMKM membuat strategi berupa jadwal unggah konten. Sedangkan seperti pada Gambar 3, sebelum pengguna membuat jadwal, pengguna terlebih dahulu perlu menentukan tingkat intensitas aktivitas unggah konten di Instagram. Selain itu, pengguna juga perlu menentukan fitur Instagram apa yang akan digunakan sebagai sarana promosi. Nantinya akan ada 2 fitur wajib dan 2 fitur opsional. Kemudian setelah 2 hal tersebut ditentukan, barulah pengguna dapat membuat jadwal upload konten.

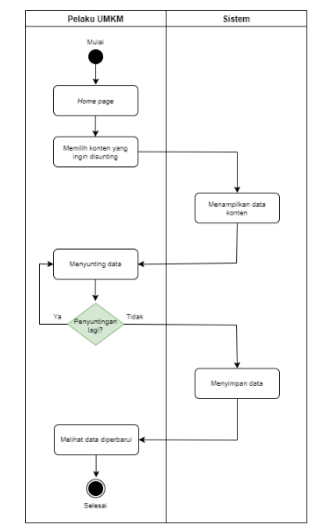

Gambar 4. Activity Diagram Pengeditan Jadwal Konten

Jadwal konten akan dihasilkan secara otomatis oleh sistem, namun terdapat beberapa data jadwal konten yang dapat dimodifikasi oleh pengguna untuk dapat lebih mengoptimalkan peran aplikasi yang dikembangkan bagi pelaku UMKM. Seperti terlihat pada Gambar 4, untuk dapat mengedit jadwal konten, pengguna harus terlebih dahulu memilih jadwal konten mana yang ingin diedit. Setelah itu sistem akan menampilkan data jadwal konten dan setelah itu pengguna dapat melakukan pengeditan. Jika pengeditan telah selesai, sistem akan menyimpan perubahan yang telah dilakukan dan kemudian pengguna dapat melihat data terbaru.

#### *4.2.3. Class Diagram*

Use case diagram merupakan diagram yang menunjukkan hubungan atau interaksi antara pengguna dengan sistem yang dirancang.

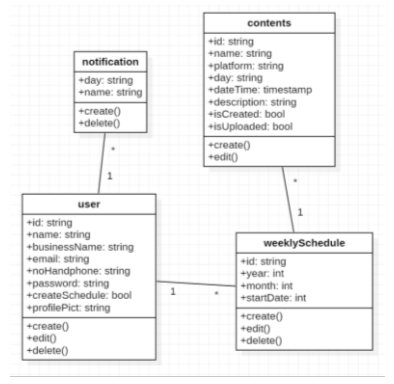

Gambar 5. Class Diagram

Seperti terlihat pada Gambar 5, pada aplikasi yang dikembangkan akan ada 4 *class* yang digunakan yaitu user yang didalamnya akan berisi berbagai atribut mengenai informasi pengguna seperti nama, email, password, nama usaha yang dimiliki dan informasi lainnya. *Class* pengguna itu sendiri akan terhubung ke *class* jadwal mingguan dan *class* notifikasi. Di mana *class* WeeklySchedule berisi berbagai atribut mengenai informasi minggu terkait, seperti tahun, bulan, dan tanggal mulai minggu tersebut. Dan *class* tersebut juga terhubung dengan *class* konten yang berisi atribut mengenai informasi jadwal konten, seperti nama konten, platform yang digunakan, deskripsi konten, status apakah telah dibuat, dan lain-lain. Sedangkan *class* notifikasi

akan berisi informasi mengenai notifikasi yang akan ditampilkan kepada pengguna.

#### **4.3. Pembuatan** *Prototype* **dan** *Usability Testing*

Proses *prototyping* diawali dengan pembuatan *style guide* yang berfungsi sebagai panduan, sehingga aplikasi memiliki tingkat konsistensi visual yang baik. Ini merupakan hal yang baik, karena dengan konsistensi visual yang baik, pengguna juga akan mendapatkan pengalaman aplikasi yang baik. *Style guide* memuat berbagai komponen yang akan digunakan seperti tipografi, warna, tombol, dan berbagai komponen pendukung lainnya. Tahap kedua adalah pembuatan *mock-up* desain UI, di mana pembuatannya mengacu pada *style guide* dan *activity diagram* yang telah dibuat sebelumnya. Tahap terakhir dalam proses pembuatan *prototype* adalah pembuatan alur pengguna. Di mana pada tahap ini penulis menghubungkan mockup desain UI yang telah dibuat sebelumnya satu sama lain sehingga akan membentuk sebuah user flow. Adanya user flow ini akan memberikan gambaran yang lebih jelas bagaimana proses yang akan dilalui oleh pengguna saat menggunakan aplikasi. Baik dari segi plot maupun visual.

*Prototype* yang dibuat sebelumnya tentunya belum merupakan suatu rancangan aplikasi yang sempurna, oleh karena itu masih perlu dilakukan pengujian terhadap *prototype* tersebut untuk dapat memastikan nantinya aplikasi dapat digunakan dengan baik oleh UKM di Kawasan Perbelanjaan Citra Niaga Kota Samarinda. Apalagi diketahui usia para pelaku UMKM sudah tidak muda lagi sehingga membuat proses pengujian prototype menjadi semakin penting untuk dilakukan.

Dalam proses pengujian *prototype* ini, metode pengujian yang digunakan disebut System Usability Testing (SUS) berupa kuesioner yang berisi 10 pertanyaan [15]. Untuk pengukurannya sendiri digunakan skala likert dengan skala 1 sampai 5. Di mana 1 untuk sangat tidak setuju dan 5 untuk sangat setuju. Uji coba dilakukan secara langsung di Kawasan Perbelanjaan Citra Niaga Kota Samarinda dengan melibatkan 5 pelaku UMKM.

Tabel 2. Perhitungan SUS Score (R untuk responden, Q untuk pertanyaan)

|             |  |  |  |  |               |  |  |  |   | $Q Q Q Q Q Q Q Q Q Q Q Q 1$ |                          |      |
|-------------|--|--|--|--|---------------|--|--|--|---|-----------------------------|--------------------------|------|
|             |  |  |  |  | 2 3 4 5 6 7 8 |  |  |  | 9 | $\bf{0}$                    |                          |      |
| R<br>1      |  |  |  |  |               |  |  |  |   |                             | 4 3 3 1 3 2 4 3 3 1 27   | 67.5 |
| R<br>2      |  |  |  |  |               |  |  |  |   |                             |                          |      |
| R<br>3      |  |  |  |  |               |  |  |  |   |                             | $4$ 3 2 1 2 3 4 3 3 2 27 | 67.5 |
| R<br>4      |  |  |  |  |               |  |  |  |   |                             | $4$ 2 3 2 3 3 4 2 3 3 29 | 72.5 |
| R           |  |  |  |  |               |  |  |  |   |                             | 3 3 3 2 4 2 3 3 3 3 29   | 72.5 |
| Nilai Akhir |  |  |  |  |               |  |  |  |   |                             |                          | 70.5 |

Setelah dilakukan pengujian, hasil kuesioner yang telah diisi responden direkap ke dalam tabel untuk memudahkan proses perhitungan. Setelah kuisioner direkapitulasi, selanjutnya dilakukan perhitungan pada setiap pertanyaan untuk setiap responden. Di mana skor soal ganjil dihitung dengan rumus  $x - 1$ (x adalah nilai pengukuran yang diperoleh). Sedangkan skor soal bernomor genap dihitung dengan rumus 5 – x. Setelah itu skor masing-masing responden diakumulasikan, dan dikalikan 2,5. Dan terakhir, dicari rata-rata skor dikalikan 2,5 dari kelima responden untuk mendapatkan skor SUS [15].

Seperti terlihat pada Tabel 2, setelah dilakukan perhitungan diperoleh nilai SUS sebesar 70,5. Skor tersebut ditentukan ke dalam kategori nilai C, dengan *adjective ratings* "OK", dan dapat diterima (di mana skor minimal untuk tergolong dapat diterima adalah 70) [15]. Untuk itu dapat disimpulkan bahwa *prototype* yang dikembangkan tergolong dapat diterima, atau dapat digunakan dengan baik oleh pengguna terutama sesuai dengan kebutuhannya. Hasil pengujian ini sejalan dengan pendapat yang disampaikan oleh para responden, di mana seluruh responden meyakini bahwa nantinya aplikasi tersebut akan sangat bermanfaat bagi keberlangsungan usahanya.

#### **4.4. Pengkodean**

Setelah *prototype* dikembangkan dengan baik, tahap selanjutnya adalah pengkodean (*coding*). Di mana pada tahap ini prototype akan diubah menjadi sebuah perangkat lunak (aplikasi) yang mampu menjalankan berbagai fungsi untuk menunjang kebutuhan pengguna. Dalam proses coding ini penulis menggunakan framework Flutter yang didukung dengan bahasa pemrograman bernama Dart. Flutter merupakan framework multi platform, sehingga hanya melalui satu codebase saja dapat dikembangkan aplikasi yang dapat berjalan di sistem operasi Android dan iOS.

#### **4.4.1. Autentikasi Pengguna**

Pada aplikasinya, proses login dan sign up dilakukan dengan memanfaatkan salah satu layanan back-end yang disediakan Firebase yaitu Firebase Authentication.

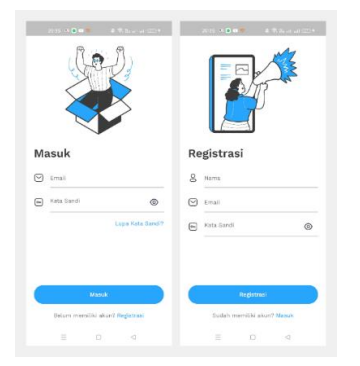

Gambar 6. Tampilan Autentikasi Pengguna

Seperti terlihat pada Gambar 6, ketika pengguna ingin masuk ke aplikasi, pengguna perlu memasukkan email dan password yang telah didaftarkan sebelumnya. Setelah masuk, pengguna dapat menekan tombol enter. Kemudian tombol tersebut akan berubah menjadi indikator progres berbentuk lingkaran yang menandakan bahwa proses autentikasi sedang berlangsung. Namun jika pengguna belum memiliki akun, dapat menekan tombol daftar. Ketika pengguna ingin membuat akun, pengguna terlebih dahulu

harus mengisi nama, email, dan kata sandi, kemudian menekan tombol daftar.

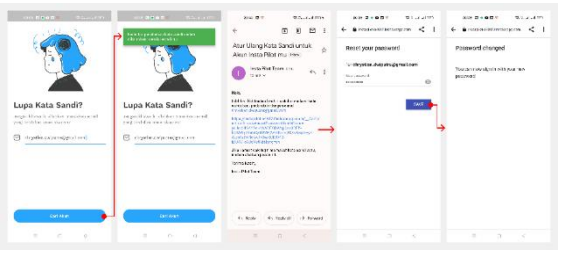

Gambar 7. Tampilan Reset Kata Sandi

Proses autentikasi yang juga bisa dilakukan pengguna adalah dengan mengubah password yang ada. Untuk dapat mengganti password, pengguna dapat menekan tombol lupa password. terdapat pada halaman login, kemudian akan diarahkan ke halaman ubah password seperti terlihat pada Gambar 7. Setelah itu, pengguna perlu memasukkan email aktifnya, dan menekan tombol cari akun. Jika email yang dimasukkan valid, maka akan muncul pesan toast berwarna hijau yang menandakan instruksi perubahan password telah dikirimkan ke email pengguna. Email tersebut akan berisi link untuk mengubah password, kemudian pengguna dapat mengganti password dengan password baru yang diinginkan pada website yang disediakan oleh Firebase. Jika sudah diubah, maka pengguna dapat login kembali menggunakan password baru.

#### **4.4.2. Buat Jadwal Konten**

Jika proses autentikasi berhasil maka pengguna akan diarahkan untuk masuk ke aplikasi, lebih tepatnya pada halaman Jadwal. Namun karena pengguna baru belum memiliki jadwal, maka akan ditampilkan halaman yang memberikan informasi bahwa pengguna belum memiliki jadwal, seperti terlihat pada Gambar 8 (kiri atas).

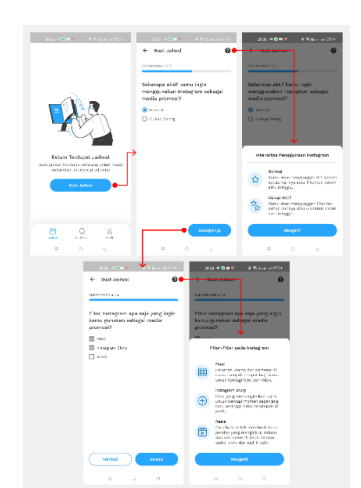

Gambar 8. Tampilan Buat Jadwal Konten

Di halaman yang sama, terdapat tombol buat jadwal yang merupakan ajakan bertindak bagi pengguna untuk bisa menjadwalkan konten Instagram mereka. Setelah menekan tombol tersebut, pengguna akan diarahkan ke halaman pembuatan jadwal. Dalam proses pembuatan jadwal, pengguna perlu memasukkan tingkat aktivitas pengguna Instagram dan fitur Instagram apa saja yang ingin digunakan. Terdapat 2 pilihan tingkat aktivitas yang dipilih pengguna yaitu normal dan cukup sering. Sedangkan untuk fitur Instagram yang ingin digunakan sendiri ada 3 jenis yaitu Instagram Feeds, Instagram Stories, dan Reels. Namun karena fitur Instagram Feed dan Instagram Story wajib digunakan, maka checkbox tersebut dinonaktifkan.

Pada Gambar 8 (kanan tengah dan atas) terlihat bahwa jika pengguna kebingungan dalam memilih tingkat aktivitas, pengguna dapat menekan tombol tanda tanya. Kemudian akan muncul sheet paling bawah yang memberikan penjelasan dari setiap pilihan aktivitas yang ada. Begitu pula saat memilih fitur Instagram yang ingin digunakan, pengguna dapat menekan tombol tanda tanya hingga menampilkan lembar paling bawah berisi penjelasan berbagai fitur Instagram yang ada.

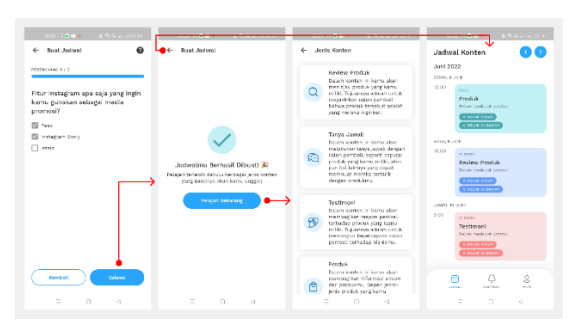

Gambar 9. Tampilan Berhasil Membuat Jadwal Konten

Jika pengguna sudah memberikan masukan pada kedua pertanyaan tersebut, maka pengguna dapat langsung menekan tombol finish, kemudian sistem akan bekerja untuk menjadwalkan konten Instagram berdasarkan masukan yang diberikan pengguna. Pada proses pembuatan jadwal ini, sistem juga akan mengubah nilai atribut createSchedule pada kelas pengguna menjadi true, untuk menandakan bahwa pengguna telah membuat jadwal. Setelah itu pada proses pembuatan jadwal, sistem akan secara otomatis menambahkan data jadwal konten Instagram ke dalam database. Di mana, pada setiap proses pembuatan jadwal, sistem akan menjadwalkan konten Instagram selama 4 minggu ke depan.

Mengacu pada Gambar 9 terlihat bahwa jika proses pembuatan jadwal berhasil dilakukan maka pengguna akan diarahkan pada halaman sukses. Kemudian pada halaman ini pengguna disarankan untuk bisa mempelajari terlebih dahulu berbagai jenis konten Instagram yang akan mereka unggah nantinya. Dengan menekan tombol pelajari sekarang pengguna akan diarahkan ke halaman jenis konten yang berisi penjelasan berbagai jenis konten Instagram. Jika pengguna menekan kembali maka pengguna akan diarahkan kembali ke halaman jadwal yang telah diisi berbagai jadwal konten Instagram yang berhasil dibuat.

Pengguna tidak hanya bisa membuat jadwal dalam satu waktu saja. Jika pengguna ingin mengubah intensitas penggunaan Instagram, atau mengubah fitur Instagram yang digunakan selama jadwal yang telah dibuat sebelumnya masih berlangsung, maka pengguna dapat membuat jadwal.

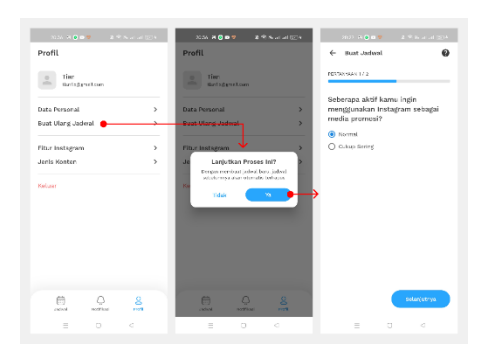

Gambar 10. Tampilan Proses Batalkan Pembuatan Jadwal

Untuk melakukan penjadwalan ulang seperti pada Gambar 10, pengguna harus membuka halaman Profil terlebih dahulu, lalu memilih opsi penjadwalan ulang. Setelah itu akan ditampilkan dialog yang menanyakan kepada pengguna apakah memang ingin membuat ulang jadwal tersebut, karena dengan membuat jadwal maka jadwal yang telah dibuat sebelumnya akan terhapus. Jika pengguna memilih tidak, maka proses akan dibatalkan. Jika pengguna memilih ya, maka data jadwal konten akan otomatis terhapus oleh sistem, kemudian pengguna diarahkan ke halaman buat jadwal untuk membuat ulang jadwal.

#### **4.4.3. Pengeditan Jadwal Konten**

Selain membuat jadwal konten secara otomatis, pengguna juga dapat mengedit jadwal konten, di mana data yang dapat diedit adalah deskripsi konten, status pembuatan konten, dan status upload konten.

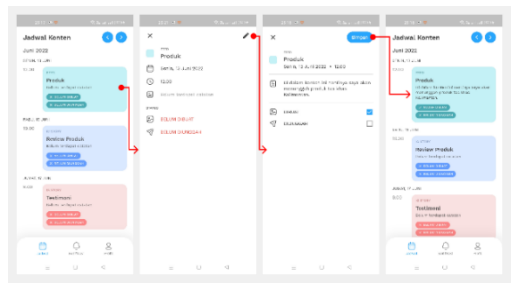

Gambar 11. Tampilan Pengeditan Jadwal Konten

Seperti terlihat pada Gambar 11, untuk dapat mengedit konten, pengguna dapat melakukan tap terlebih dahulu pada konten yang ingin diedit, kemudian akan ditampilkan informasi lengkap mengenai konten tersebut. Selanjutnya untuk mengedit, pengguna dapat menekan tombol edit (diwakili oleh ikon pensil). Untuk deskripsi konten, pengguna dapat mengisi informasi detail mengenai konten yang akan pengguna unggah. Kemudian, jika pengguna sudah membuat konten tersebut, maka mereka dapat mencentang kotak tersebut, begitu pula jika mereka sudah mengunggah konten tersebut. Jika pengguna sudah melakukan pengeditan, maka pengguna dapat menekan tombol simpan yang berfungsi untuk menyimpan perubahan.

#### **4.4.4. Pemberitahuan Pengguna**

Pada halaman Notifikasi, pengguna akan dapat melihat berbagai notifikasi terkait jadwal konten yang dimilikinya.

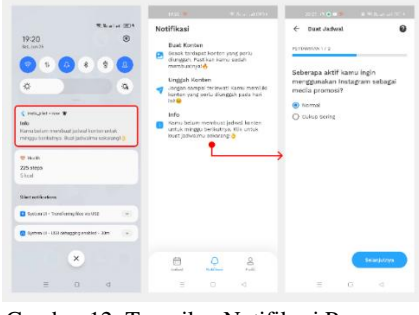

Gambar 12. Tampilan Notifikasi Pengguna

Seperti terlihat pada Gambar 12 (tengah), ada 3 jenis notifikasi yang akan ditemukan pengguna. Yang pertama adalah Buat Konten, di mana notifikasi ini bertujuan untuk mengingatkan pengguna untuk membuat materi konten yang akan diunggah keesokan harinya. Oleh karena itu, pengguna akan melihat notifikasi ini sehari sebelum jadwal upload konten mereka. Berikutnya adalah notifikasi Unggah Konten yang bertujuan untuk mengingatkan pengguna agar mengunggah konten yang dimiliki pada hari tersebut. Oleh karena itu, pengguna akan melihat notifikasi ini pada hari jadwal upload konten mereka. Dan yang ketiga adalah Info, di mana notifikasi ini bertujuan untuk memberikan informasi umum kepada pengguna. Untuk saat ini hanya ada 1 jenis informasi umum yang akan diperoleh pengguna yaitu informasi untuk melakukan penjadwalan ulang. Seperti yang telah disampaikan sebelumnya bahwa ketika pengguna membuat jadwal, maka jadwal tersebut akan dibuat untuk 4 minggu ke depan. Oleh karena itu, pada hari terakhir minggu ke-4, pengguna akan diberitahu untuk dapat membuat kembali jadwal pada minggu berikutnya. Jika pengguna menekan notifikasi tersebut maka akan diarahkan untuk membuat jadwal. Lebih dari itu, pengguna juga dapat menerima push notifikasi seperti yang ditunjukkan pada Gambar 12 (kiri).

#### *4.5. Black Box Testing*

Sebelum melakukan pengujian, penulis terlebih dahulu membuat analisis pengujian yang dapat memberikan gambaran terkait bagaimana skenario pengujian yang akan dilakukan. Proses pembuatan analisis tes sendiri dilakukan dengan menggunakan XMind.

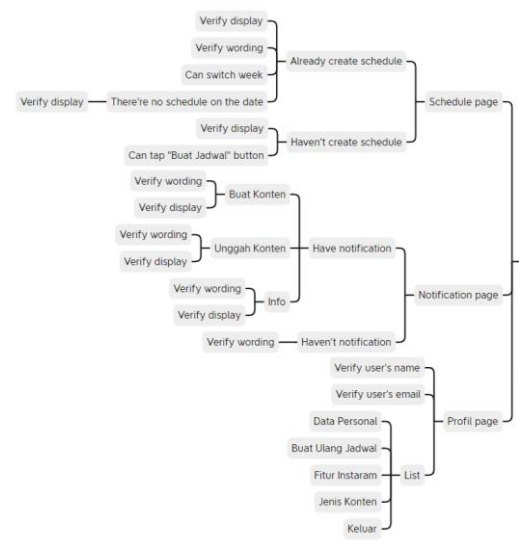

Gambar 13. *Test Analysis* pada Navigasi Utama

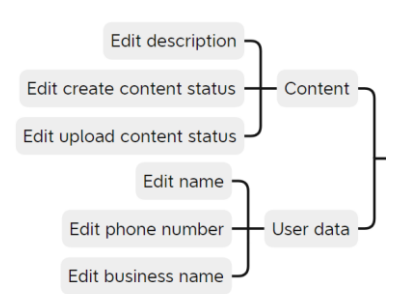

Gambar 14. *Test Analysis* pada Edit Data

Seperti terlihat pada Gambar 13, 3 navigasi utama pada aplikasi akan diuji. Pada halaman jadwal, pengujian akan dilakukan pada kondisi di mana pengguna belum dan telah membuat jadwal. Kemudian pada halaman notifikasi akan diuji 3 jenis notifikasi yaitu Buat Konten, Unggah Konten, dan Info. Dan pada halaman profil akan dilakukan pengujian terhadap nama pengguna dan email, kemudian semua menu yang tertera di dalamnya. Kemudian untuk skenario pengujian pengeditan data yang terlihat pada Gambar 14, pengujian akan dilakukan pada saat pengguna mengedit data pribadi dan juga data konten terjadwal. Di mana akan diverifikasi bahwa pengguna telah dapat menginput data.

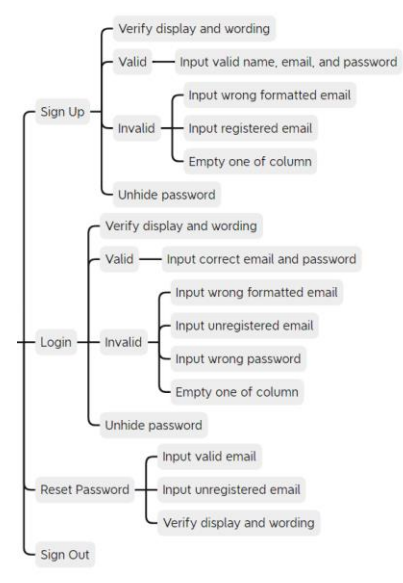

Gambar 15. *Test analysis* Autentikasi

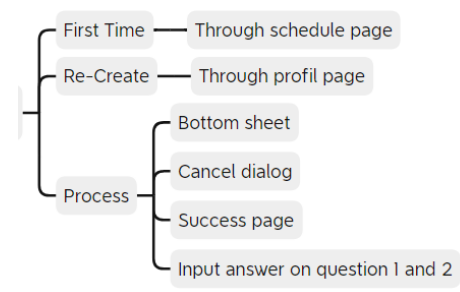

Gambar 16. *Test analysis* Generate Schedule

Skenario pengujian selanjutnya adalah pada proses autentikasi. Seperti terlihat pada Gambar 15, terdapat 4 proses autentikasi yang akan diuji yaitu sign up, login, reset password, dan sign out. Skenario selanjutnya adalah penjadwalan seperti pada Gambar 16. Pada skenario ini pengujian akan dilakukan dengan berbagai

kondisi yaitu pada saat user membuat jadwal dengan syarat belum ada jadwal konten melalui halaman jadwal, maupun dengan syarat sudah ada jadwal konten (re -jadwal) melalui halaman profil.

Setelah analisis pengujian berhasil dibuat, selanjutnya analisis pengujian tersebut diubah menjadi test case (test case selengkapnya dapat dilihat [disini\)](https://drive.google.com/file/d/1me0ZqoxcagjG89EryzYggLFWWkQoigI5/view?usp=sharing). Di mana test case sendiri secara umum mempunyai 3 bagian yaitu jenis, skenario dan judul. Kemudian jenis test case dibedakan menjadi 2 yaitu positif dan negatif. Kasus uji positif adalah jalur yang menyenangkan atau hal-hal yang harus dilakukan pengguna, seperti proses autentikasi yang berhasil. Kemudian test case negatifnya sendiri adalah kebalikannya yaitu hal-hal yang tidak lazim dilakukan oleh pengguna seperti salah memasukkan password. Kedua jenis test case ini mempunyai peran masing-masing untuk memastikan bahwa aplikasi dapat mengatasi segala kemungkinan yang mungkin terjadi oleh pengguna. Berikutnya adalah skenario yang dapat dikategorikan berdasarkan jenis aktivitas yang dilakukan pengguna, seperti login, mendaftar, mengubah data, dan lain-lain. Dan yang terakhir adalah nama test case itu sendiri, di mana penulis nama test case tersebut perlu ditulis dengan jelas agar dapat memberikan gambaran mengenai test case itu sendiri.

Dalam proses pengujiannya, penulis langsung menggunakan perangkat nyata agar hasil penyampaiannya bisa akurat. Berdasarkan hasil pengujian yang dilakukan berdasarkan seluruh kasus uji. Sebanyak 91 kasus uji ditemukan sepenuhnya (100%) berhasil diuji. Dengan kata lain, semua kasus uji telah sesuai dengan hasil yang diharapkan.

#### **5. KESIMPULAN DAN SARAN**

Para pelaku UMKM yang sebagian besar sudah berusia tidak muda lagi yang menyebabkan mereka cukup sulit untuk bisa belajar terkait konsep *digital marketing* dan Instagram sebagai media sosial yang potensial sebagai media pemasaran digital. Oleh karena itu, melalui penelitian ini dikembangkan sebuah aplikasi mobile yang dapat menjadwalkan konten Instagram secara otomatis berdasarkan kemampuan dan kebutuhan pelaku UMKM. Sehingga melalui aplikasi ini, pelaku UMKM tidak perlu menjadwalkan secara manual konten-konten yang dibutuhkannya. Dalam proses pembuatan jadwal konten secara otomatis didasarkan pada tingkat intensitas pemasaran yang dapat dipilih pengguna yaitu normal dan cukup sering. Dan juga berdasarkan fitur Instagram yang ingin digunakan oleh UKM. Aplikasi ini dikembangkan dengan sangat memperhatikan keterbatasan yang dimiliki oleh pelaku UMKM, untuk itu dilengkapi dengan berbagai petunjuk yang dapat memudahkan pelaku UMKM dalam menggunakannya.

#### **DAFTAR PUSTAKA**

- [1] Elwisam and R. Lestari, "Penerapan Strategi Pemasaran, Inovasi Produk Kreatif dan Orientasi Pasar untuk Meningkatkan Kinerja," *J. Ris. Manaj. dan Bisnis Fak. Ekon. UNIAT*, vol. 4, no. 2, pp. 277–286, 2019.
- [2] A. Hendrawan, H. Sucahyowati, K. Cahyandi, Indriyani, and A. Rayendra, "Pengaruh Marketing Digital Terhadap Kinerja Penjualan Produk UMKM Asti Gauri

di Kecamatan Bantasari Cilacap," *J. Adm. dan Kesekretarisan*, vol. 4, no. 1, pp. 53–60, 2019, [Online]. http://www.jurnal.stikstarakanita.ac.id/index.php/JAK/article/view/189/136.

- [3] We Are Social and Hootsuite, "Indonesian Digital Report 2021," 2021.
- [4] S. D. Purnamasari and F. Panjaiatan, "PENGEMBANGAN APLIKASI E-REPORTING KERUSAKAN LAMPU JALAN BERBASIS MOBILE," *J. Sist. Komput. Musirawas*, vol. 05, no. 01, pp. 59–69, 2020.
- [5] A. N. Yusril, I. Larasati, and P. Al Zukri, "Systematic Literature Review Analisis Metode Agile dalam Pengembangan Aplikasi Mobile," *J. Sist. Inf.*, vol. 10, no. 2, pp. 369–380, 2021.
- [6] M. A. Muljanto, "Pencatatan dan Pembukuan Via Aplikasi Akuntansi UMKM di Sidoarjo," *J. Ilm. Pangabdhi*, vol. 6, no. 1, pp. 40–43, 2020.
- [7] T. Rachmadi, *The Power Of Digital Marketing*. TIGA Ebook, 2020.
- [8] D. H. Saputra *et al.*, *Digital Marketing: Komunikasi Bisnis Menjadi Lebih Mudah*. Medan: Yayasan Kita Menulis, 2020.
- [9] A. Voutama, "Sistem Antrian Cucian Mobil Berbasis Website Menggunakan Konsep CRM dan Penerapan UML Website-Based Car Wash Queuing System Using the Concept of CRM ( Customer Relationship Management ) and UML Application," *J. Sist. Komput.*, vol. 11, no. 28, pp. 103–111, 2022, doi: 10.34010/komputika.v11i1.4677.
- [10] A. F. Prasetya, Sintia, and U. L. D. Putri, "Perancangan Aplikasi Rental Mobil Menggunakan Diagram UML ( Unified Modelling Language ) Car Rental Application Design Using UML ( Unified Modeling Language ) Diagrams," *J. Ilm. Komput. Terap. dan Inf.*, vol. 1, no. 1, pp. 14–18, 2022.
- [11] S. Tjandra and G. S. Chandra, "Pemanfaatan Flutter dan Electron Framework pada Aplikasi Inventori dan Pengaturan Pengiriman Barang," *J. Inf. Syst. Hosp. Technol.*, vol. 2, no. 02, pp. 76–81, 2020, doi: 10.37823/insight.v2i02.109.
- [12] I. M. Widiarta, M. Julkarnain, and J. Imanulloh, "RANCANG BANGUN APLIKASI UTS IN MEBERBASIS ANDROIDMENGGUNAKAN FLUTTERDENGAN METODE RAPIDAPPLICATION DEVELOPMENT," *J. Inform. Teknol. dan Sains*, vol. 3, no. 4, pp. 447–452, 2021.
- [13] P. Yoko, R. Adwiya, and W. Nugraha, "Penerapan Metode Prototype dalam Perancangan Aplikasi SIPINJAM Berbasis Website pada Credit Union Canaga Antutn," vol. 7, no. 3, pp. 212–223, 2019.
- [14] Siswidiyanto, A. Munif, D. Wijayanti, and E. Haryadi, "Sistem Informasi Penyewaan Rumah Kontrakan Berbasis Web Dengan Menggunakan Metode Prototype," *J. Interkom*, vol. 15, no. 1, pp. 18–25, 2020, doi: 10.35969/interkom.v15i1.67.
- [15] A. N. Rahmanto, I. K. Putri, and M. Millania, "PENERAPAN DESIGN THINKING DENGAN USABILITY TESTING MENGGUNAKAN SYSTEM USABILITY SCALE PADA ANTARMUKA APLIKASI," *J. Tek. Ilmu dan Apl.*, vol. 4, no. 1, pp. 15– 24, 2023.

#### **BIODATA PENULIS**

![](_page_9_Picture_16.jpeg)

#### **Chrystian Dwi Putra Yunus**

Mahasiswa Program Studi Teknik Informatika Universitas Esa Unggul E-Mail: chrystian.dwiputra@student.esaunggul.ac.id

![](_page_9_Picture_19.jpeg)

**Muhamad Bahrul Ulum, S.Kom, M.Kom** Kepala Program Studi Teknik Informatika Universitas Esa Unggul E-Mail: m.bahrul\_ulum@esaunggul.ac.id